# i have a plan

# **Release Notes**

August 24, 2022

**XAP Corporation** 600 Corporate Pointe, Suite 220 Culver City, CA 90230

## **TABLE OF CONTENTS**

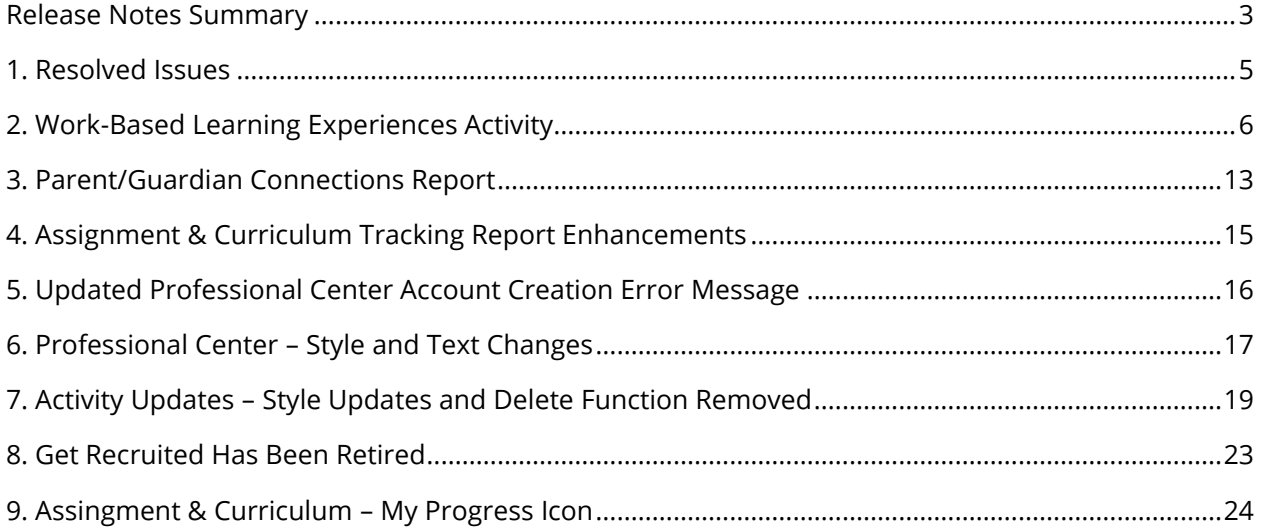

## <span id="page-2-0"></span>*RELEASE NOTES SUMMARY*

These release notes detail the product improvements and new features included in the August 24, 2022, release.

## **Resolved Issues**

- 1. The VOICES menu, and pages have been retired and are no longer displayed when viewing Career Planning, High School Planning, and College Planning.
- 2. In Alumni Outcomes, the "Generate Grad File" header will now display the correct year.
- 3. When bigger text is selected with the UserWay accessibility widget, the menus will no longer overlap.
- 4. The FAFSA (Free Application for Federal Student Aid) link has been corrected and will now take you to the FAFSA site.
- 5. In Assignment & Curriculum, curricula will no longer retain the association to a group once the group is deleted.
- 6. In the Assignment & Curriculum Tracking Report, the drill down column for the Career Key will now direct users to Career > Planning > All About You.
- 7. In the Student Center, when the timeout warning is displayed on a page that contains a form, the form data will no longer be lost when OKAY is selected, and the page is reloaded.
- 8. In the Professional Center, when the timeout warning is displayed on a page that contains a form, the form data will no longer be lost when OKAY is selected, and the page is reloaded.

## **Enhanced & New Features**

- A new Work-Based Learning Experiences activity has been added to support the recording of a student's work-based learning experiences.
- A new Parent/Guardian Connections report has been added to Professional Center Reporting.
- Date Achieved has been added to the Assignment & Curriculum Tracking Report in place of the checkmark.
- When creating a new account in the Professional Center, the error message displayed when required fields are not completed has been updated for improved usability.
- The styles on the password retrieval pages in the Professional Center have been updated.
- The styles for the forms, buttons, and fonts have been updated and the ability to delete activities has been removed for some activities.
- The 'Get Recruited' badge has been removed from College Planning > Get to College. The option to view the 'Schools selected for the College Recruiter' has been removed from Postsecondary Plans.

• The My Progress Icon on a student's Assignment & Curriculum page has been enlarged for greater visibility.

# <span id="page-4-0"></span>*1. RESOLVED ISSUES*

This table summarizes the product improvements included in the August 24, 2022, release.

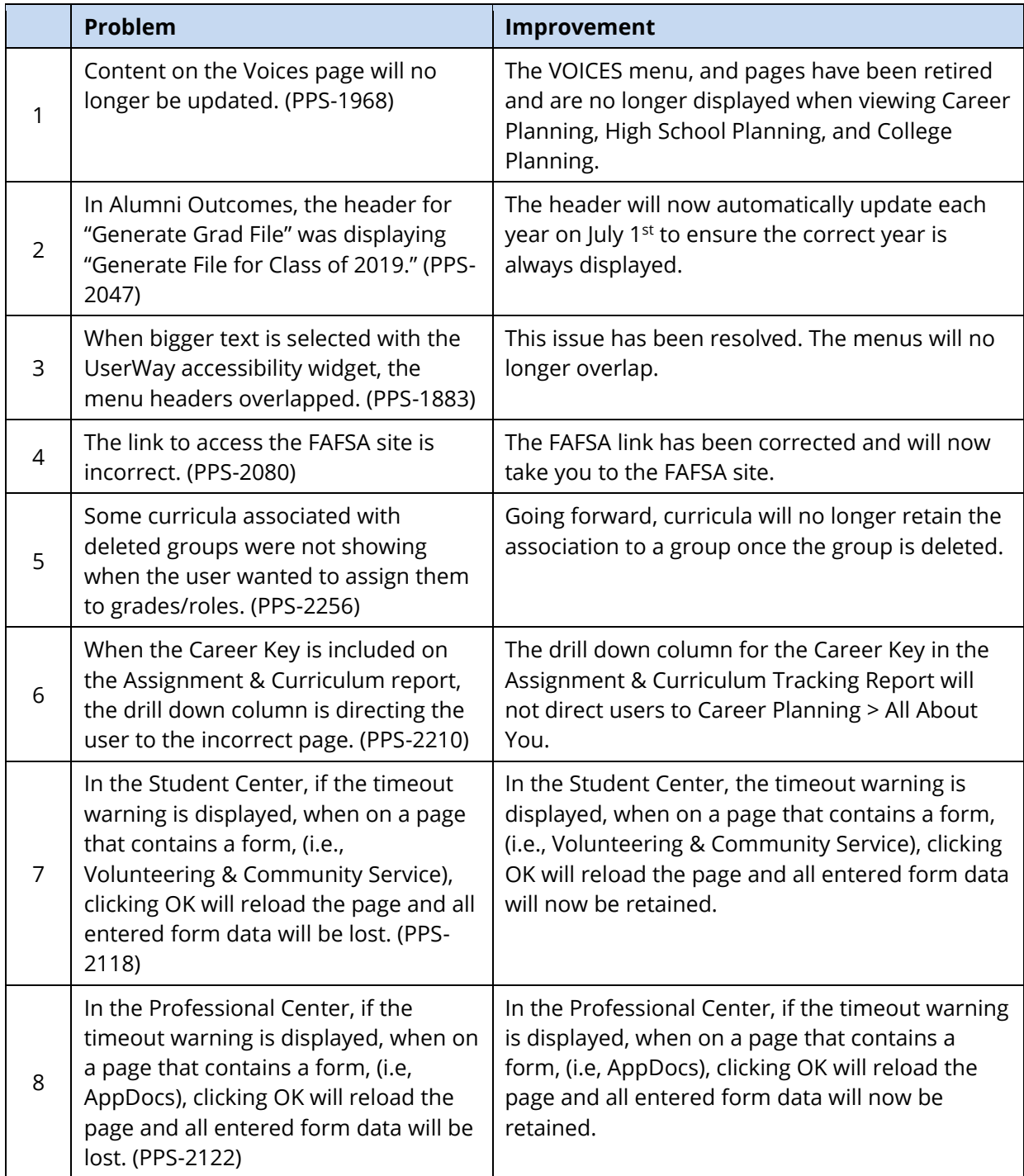

## <span id="page-5-0"></span>*2. WORK-BASED LEARNING EXPERIENCES ACTIVITY*

A new Work-Based Learning Experiences activity has been added to support the recording of student work-based learning experiences. The Work-Based Learning Experience activity can be found under Career Planning > Work Experiences. This activity can be added to assigned curriculum and allows for the tracking of multiple types of work-based learning experiences.

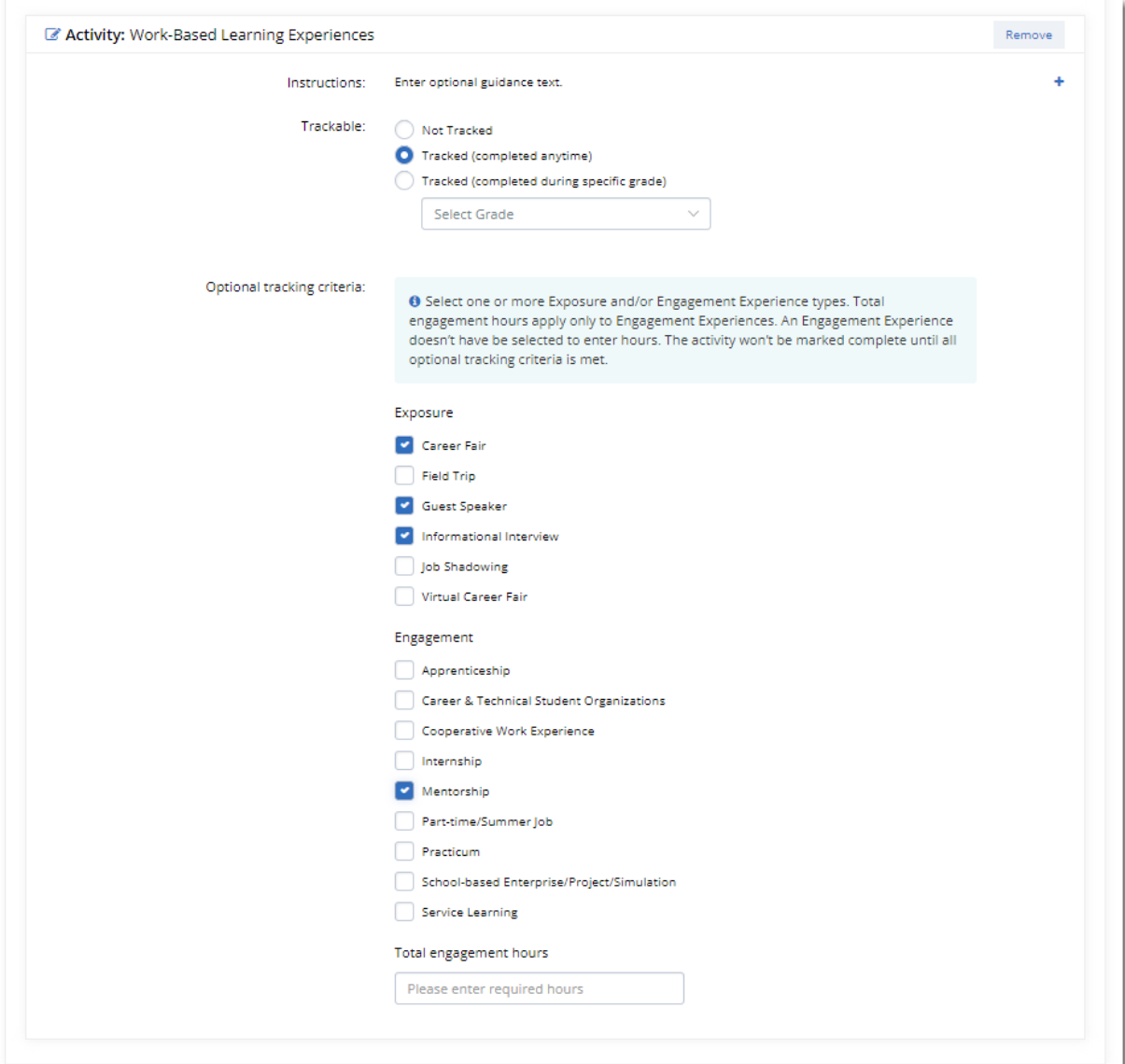

*Tracking Options for Work-Based Learning Experience Activity*

**Updated Activities:** With the addition of this new Work-Based Learning Experiences activity, the existing Work Experiences activity has been renamed to Employment Experiences. Student data found in the Job Shadowing Experience activity, Postsecondary Experiences Internships activity, and Postsecondary Experiences Apprenticeship activity has been migrated to the Work-Based Learning Experiences activity. The Early Work Experience activity has been retired, and the data was not migrated. If any of the 4 retired activities were previously included in your assigned curriculum, be sure to add the Work-Based Learning Experiences activity to your school's curriculum as applicable.

Students will be able to access the Work-Based Learning Experiences activity through their assigned curriculum or through their portfolio.

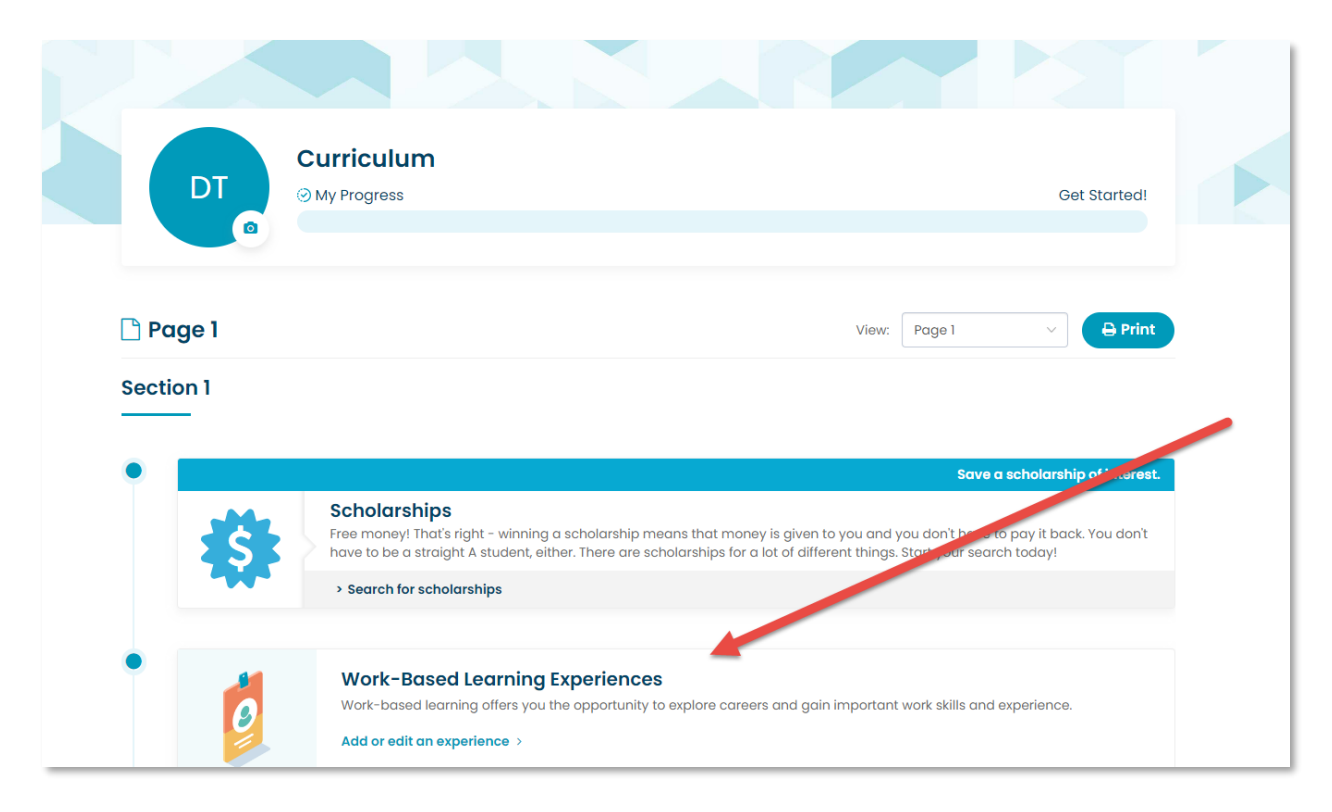

*Work-Based Learning Experiences Activity in Assigned Curriculum*

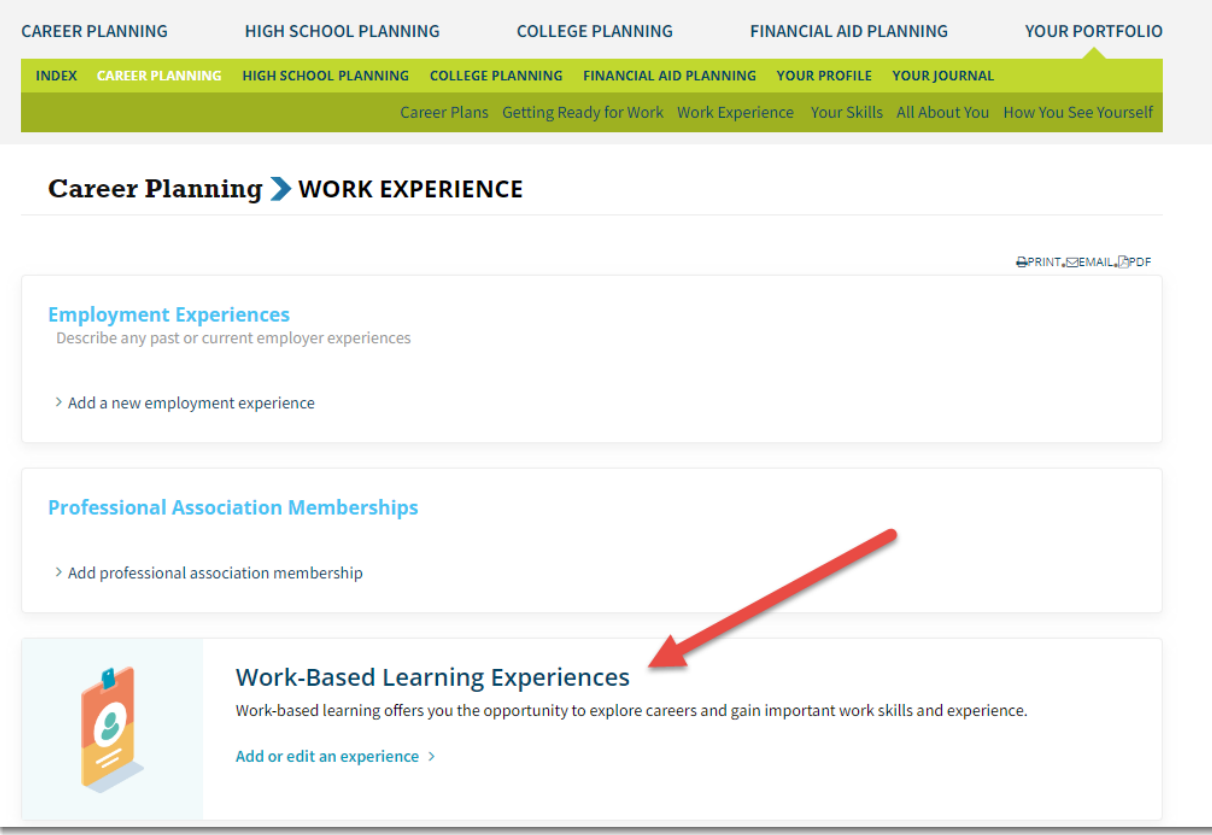

*Work-Based Learning Experiences Activity in Your Portfolio*

The activity will support the recording of student Work-based Learning Experiences including company information, experience hours, and student reflection. The student will be able to track Not Started, In Progress, and Completed Work-Based Learning Experiences. Counselors and parents will have the ability to comment on an experience.

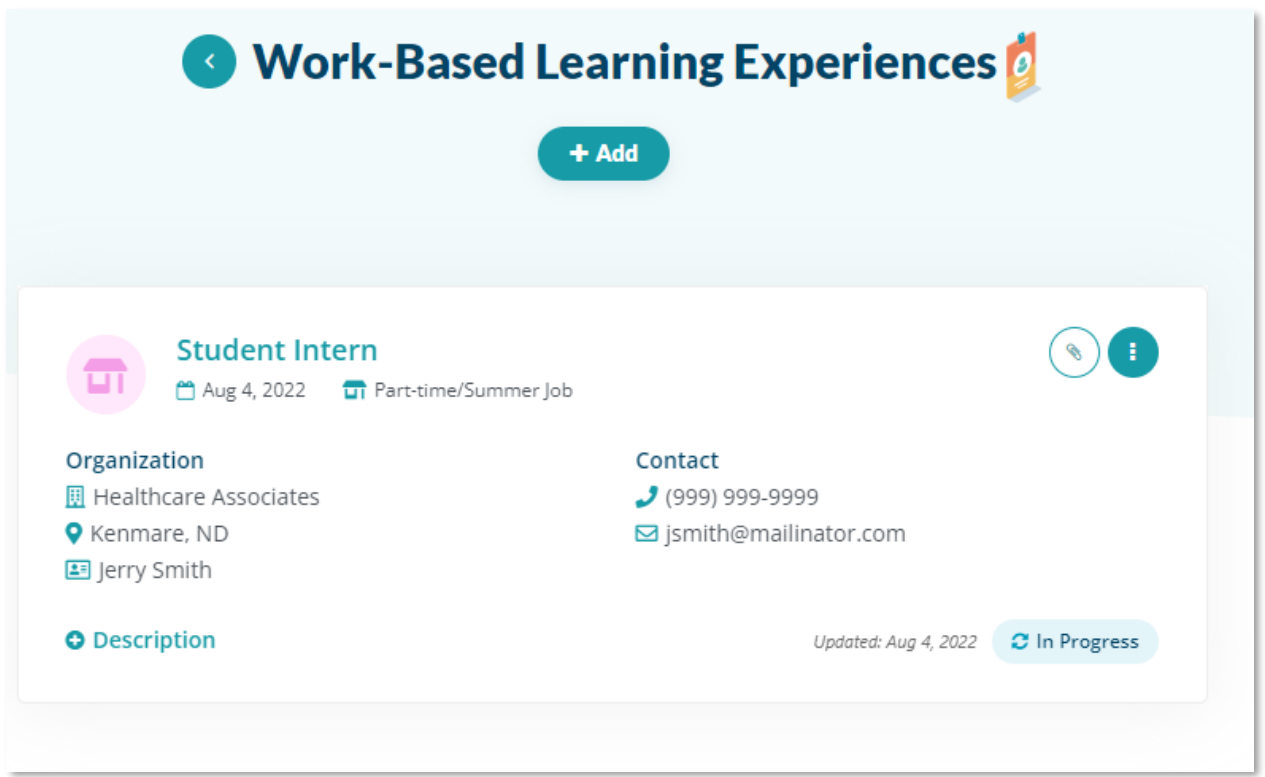

*Work-Based Learning Experience Tile*

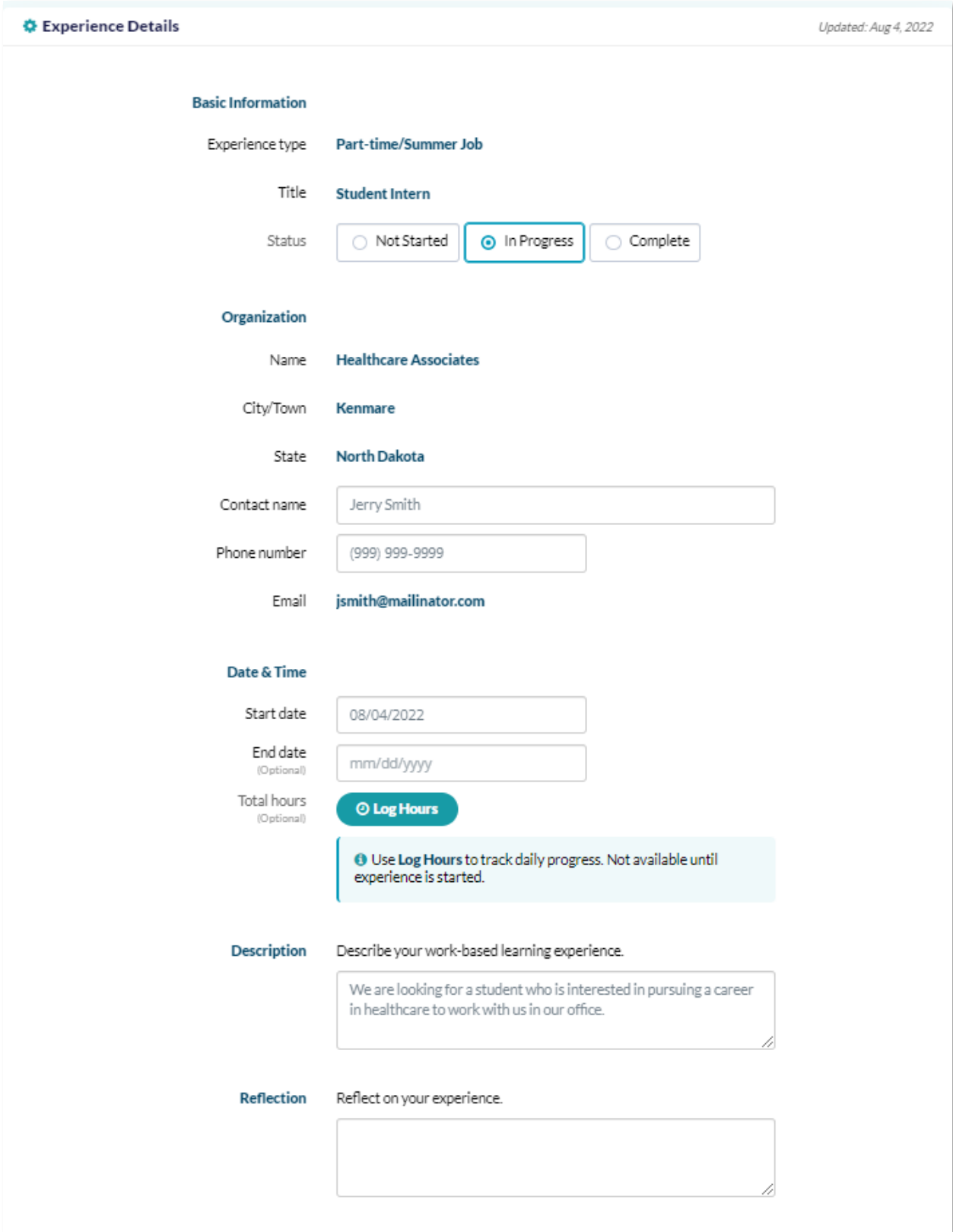

*Work-Based Learning Experience Activity Record*

If applicable, these activities are included in the Assignment & Curriculum Tracking Report. With these activities, students can have multiple records. You will see this reflected on the Assignment & Curriculum Tracking Report.

Additionally, a new report has been added to track your student participation in the Work-Based Learning Experiences activity.

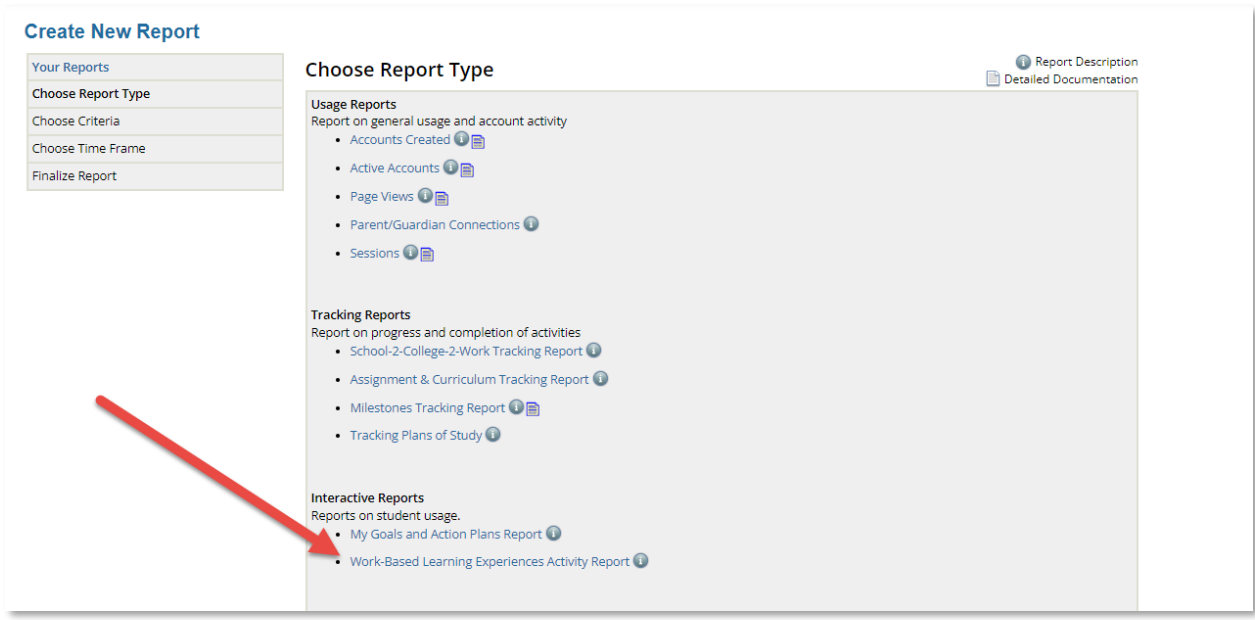

*Work-Based Learning Experiences Report*

The report will list all students who have created a Work-Based Learning Experiences activity record. Professionals will be able to filter, export and print the report.

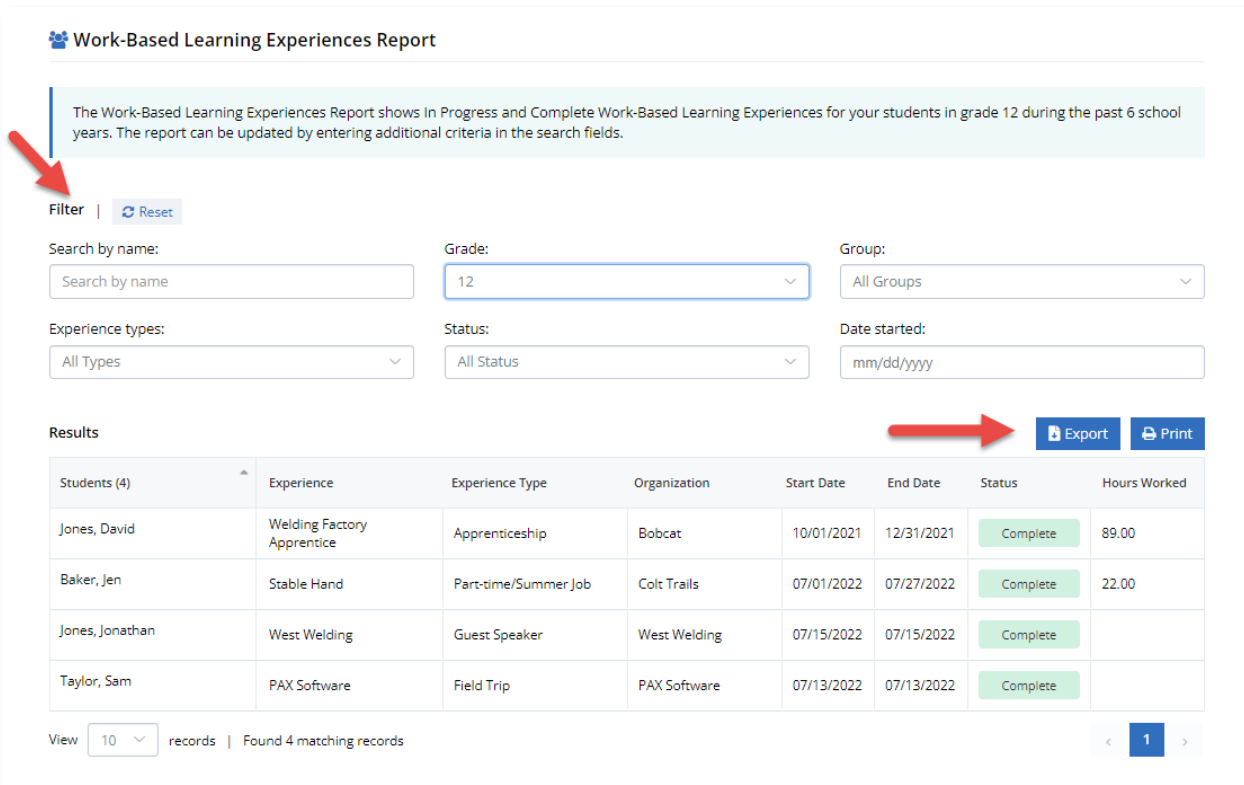

*Work-Based Learning Experiences Report Output*

## <span id="page-12-0"></span>*3. PARENT/GUARDIAN CONNECTIONS REPORT*

A new Parent/Guardian Connections report has been added to Professional Center Reporting under Usage Reports. The purpose of this report is to provide information on students who have connected their account with a parent or guardian. The report lists, by student, the parent/guardian's name, last sign in, and connection date.

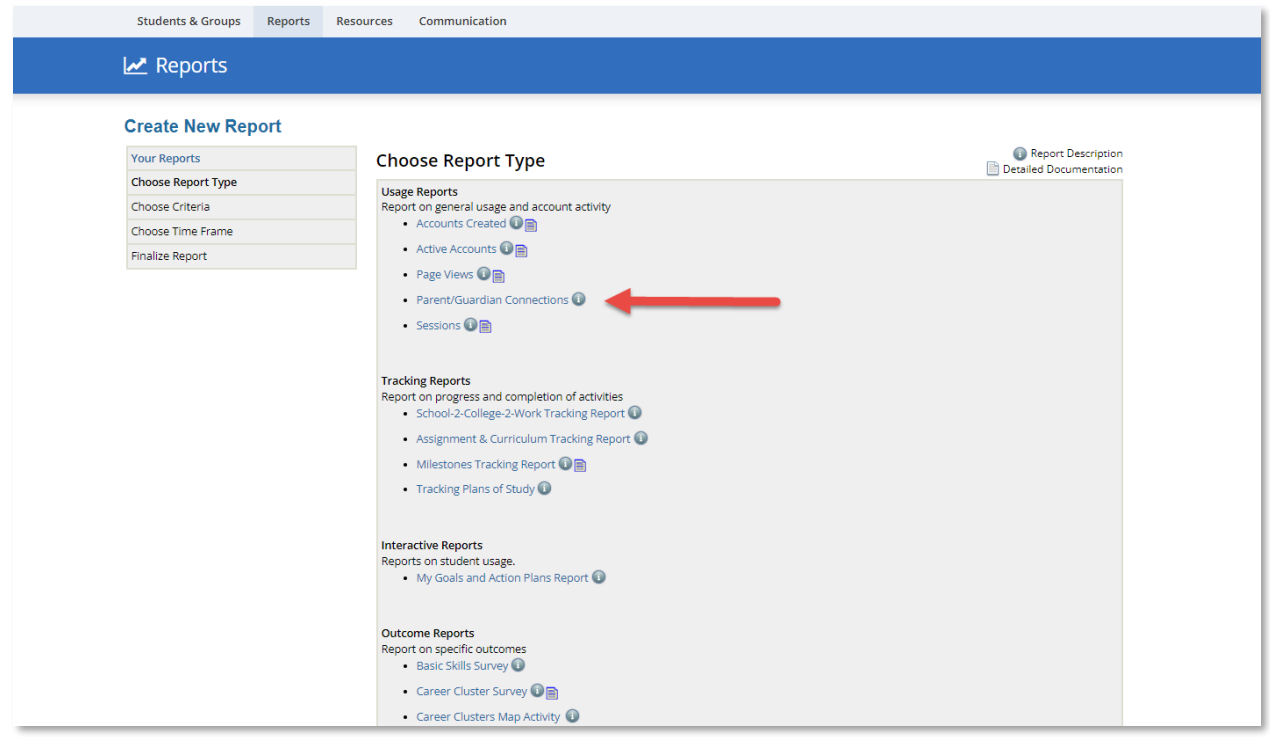

*Parent/Guardian Connections Report*

## **View Report**

#### **Parent/Guardian Connections**

A list of selected student accounts indicating whether or not a parent or guardian has connected to the student's account.

Created: July 14, 2022<br>Site: Bass High School - CH360<br>Reporting Data: Last refreshed on 07/13/2022 at 06:22:54PM (PDT)<br>Total Accounts: 39

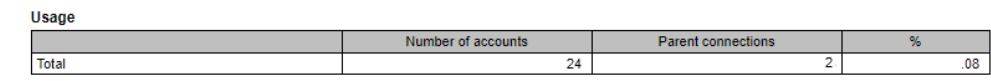

#### 39 Results in the Total grouping

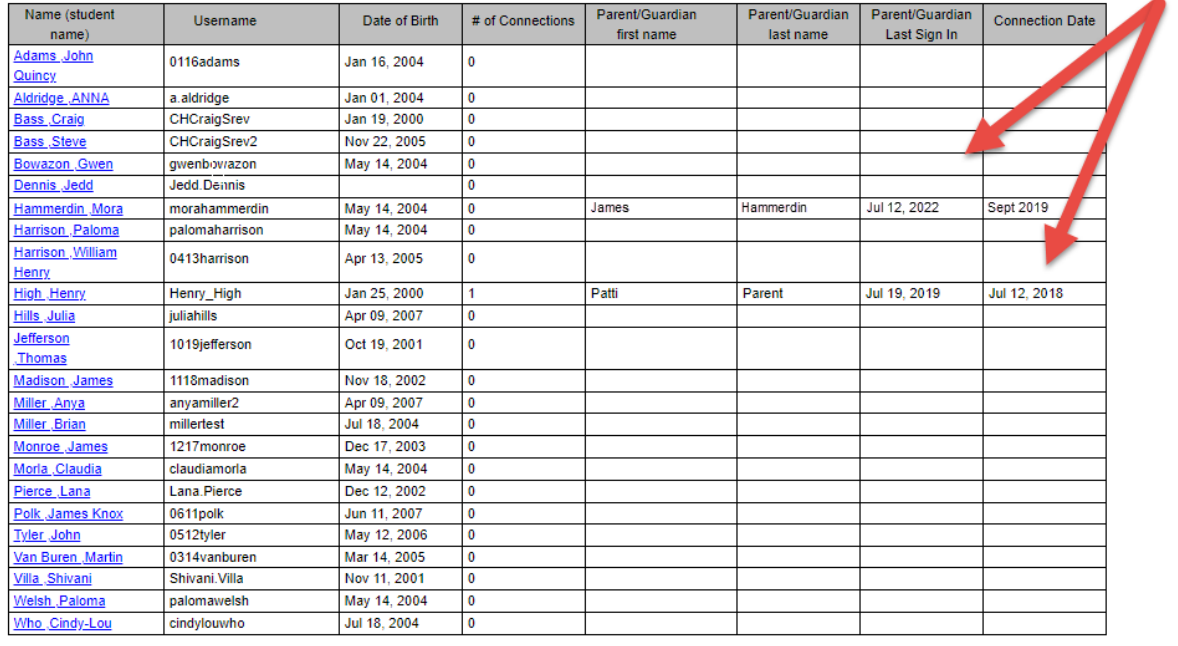

*Parent/Guardian Connections Report Output*

# <span id="page-14-0"></span>*4. ASSIGNMENT & CURRICULUM TRACKING REPORT ENHANCEMENTS*

The date a student achieved an activity has been added to the Assignment & Curriculum Tracking Report in place of the previous checkmark. Professional users can verify the achievement was met during the current school year or a specific time frame.

Clicking on the date will take you to the activity.

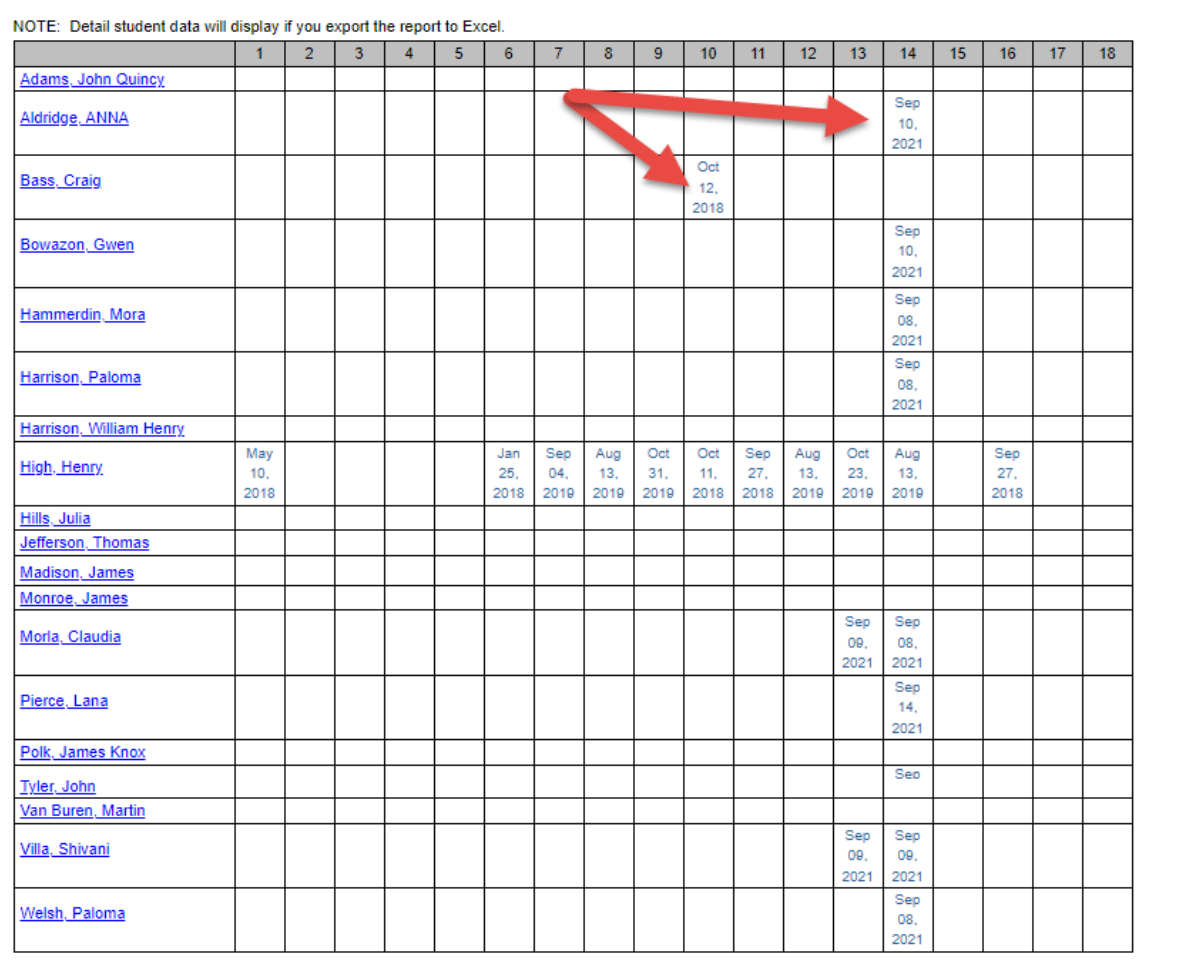

*Assignment & Curriculum Tracking Report Output*

# <span id="page-15-0"></span>*5. UPDATED PROFESSIONAL CENTER ACCOUNT CREATION ERROR MESSAGE*

When creating a new account in the Professional Center, the error message displayed when required fields are not complete has been updated. The error information will now be displayed in bolded red text.

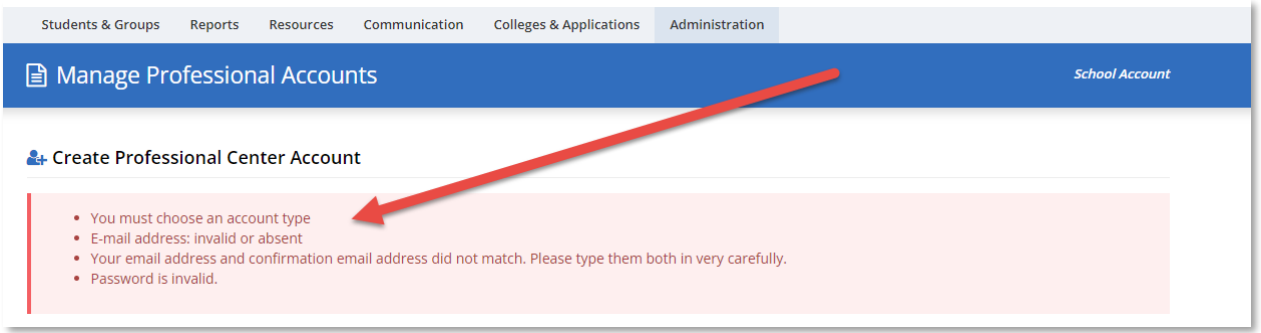

*Professional Center Account Creation Error Message*

## <span id="page-16-0"></span>*6. PROFESSIONAL CENTER – STYLE AND TEXT CHANGES*

The styles found on the password retrieval pages in the Professional Center have been updated to match the styles found in the rest of the Professional Center. The changes cover tables, buttons, inputs, and fonts. The help text has been updated for username and password retrieval tools.

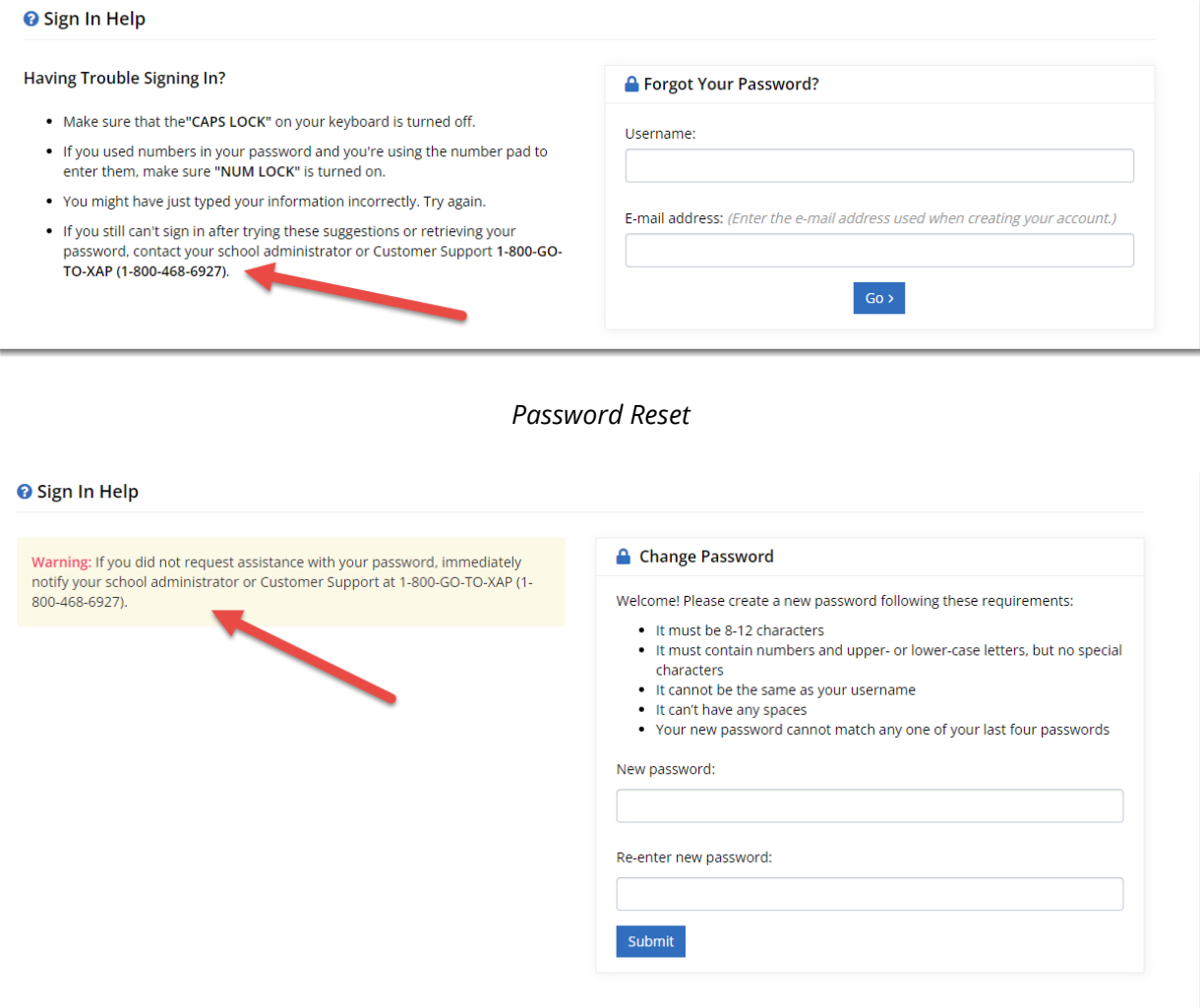

*Change Password*

### **O** Sign In Help

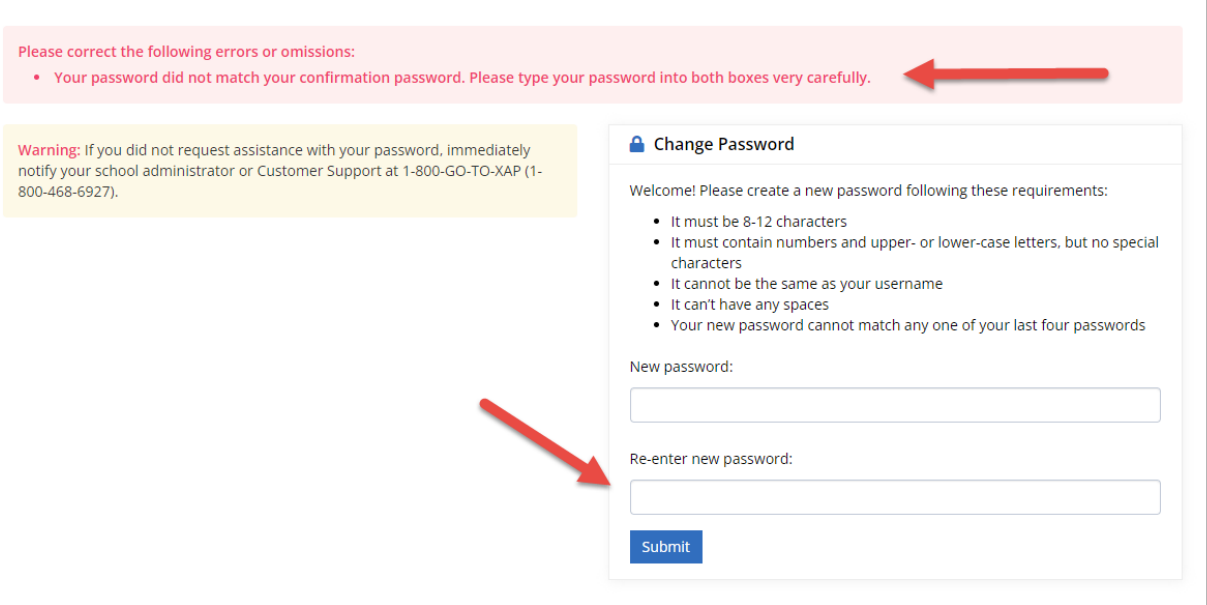

## *Passwords Not Matched*

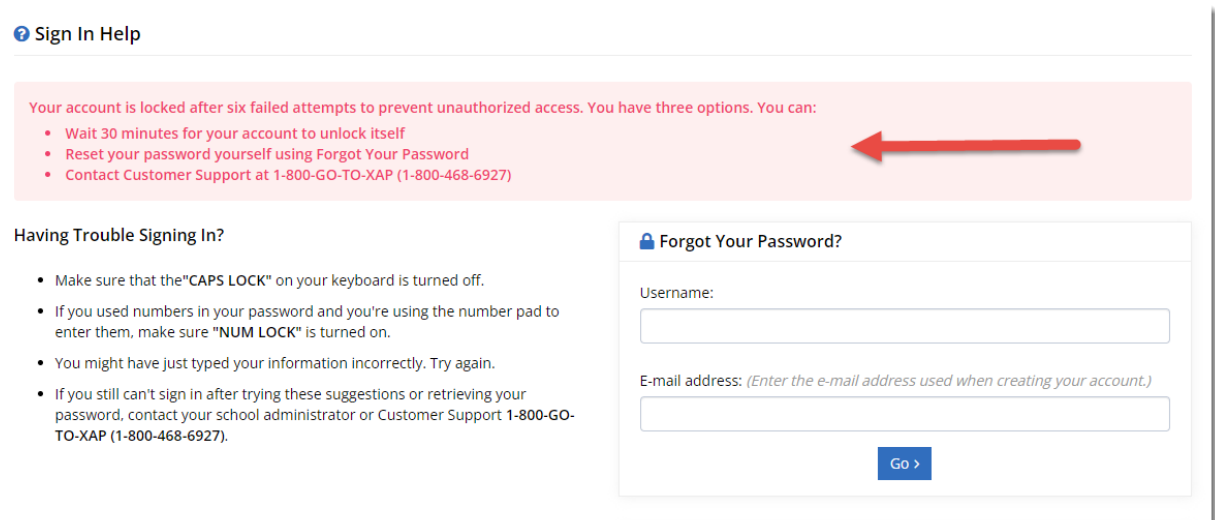

## *Locked Account*

# <span id="page-18-0"></span>*7. ACTIVITY UPDATES – STYLE UPDATES AND DELETE FUNCTION REMOVED*

The styles for the forms, buttons, and fonts have been updated to match the newer styles for empty, edit, and summary modes and the ability to delete activities has also been removed from the activities listed below.

- Interest Profiler
- Career Cluster Survey
- Basic Skills Survey
- Transferable Skills Checklist
- Work Values
- The Career Key
- Experiences
- Activities
- Volunteering & Community Service
- Early College Access Programs
- AP Exams
- Test Scores

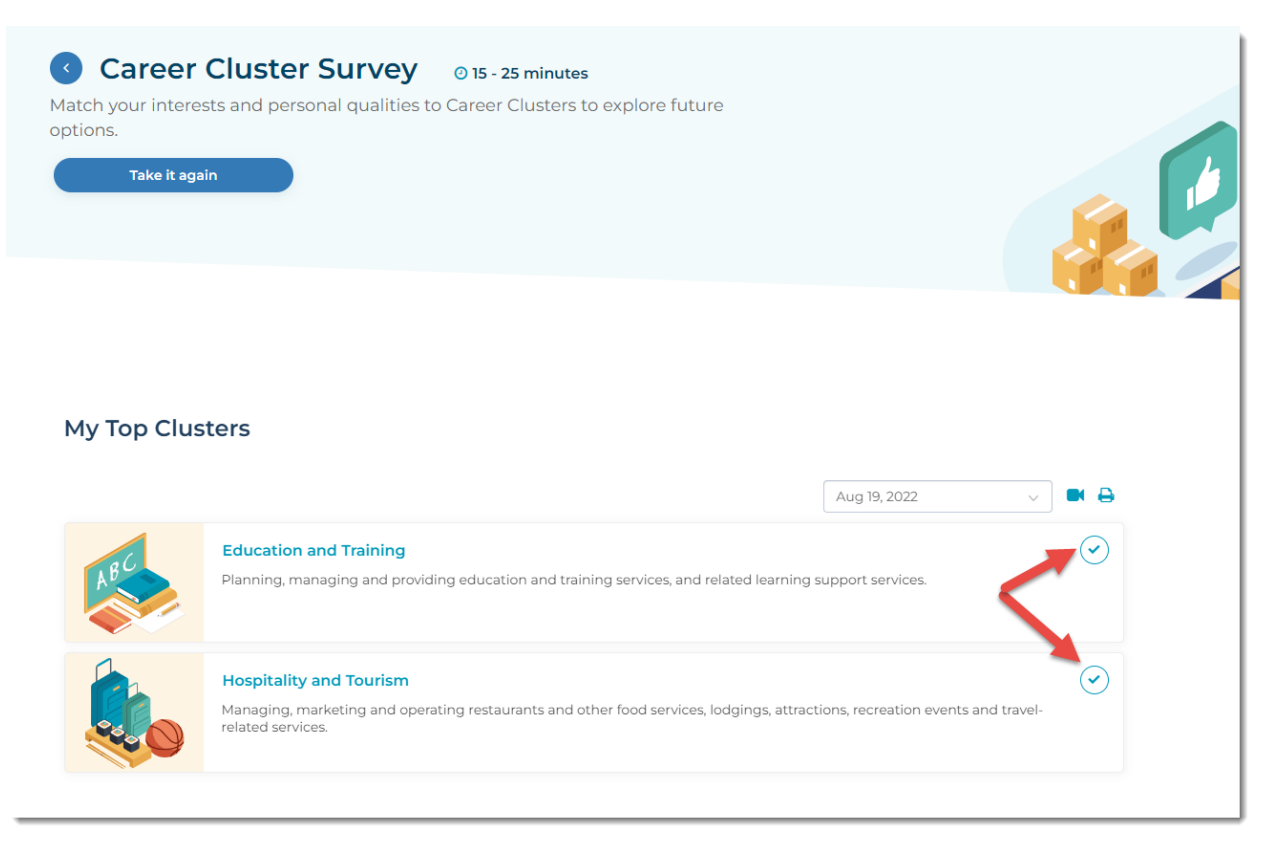

*Completed Career Cluster Survey Activity*

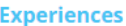

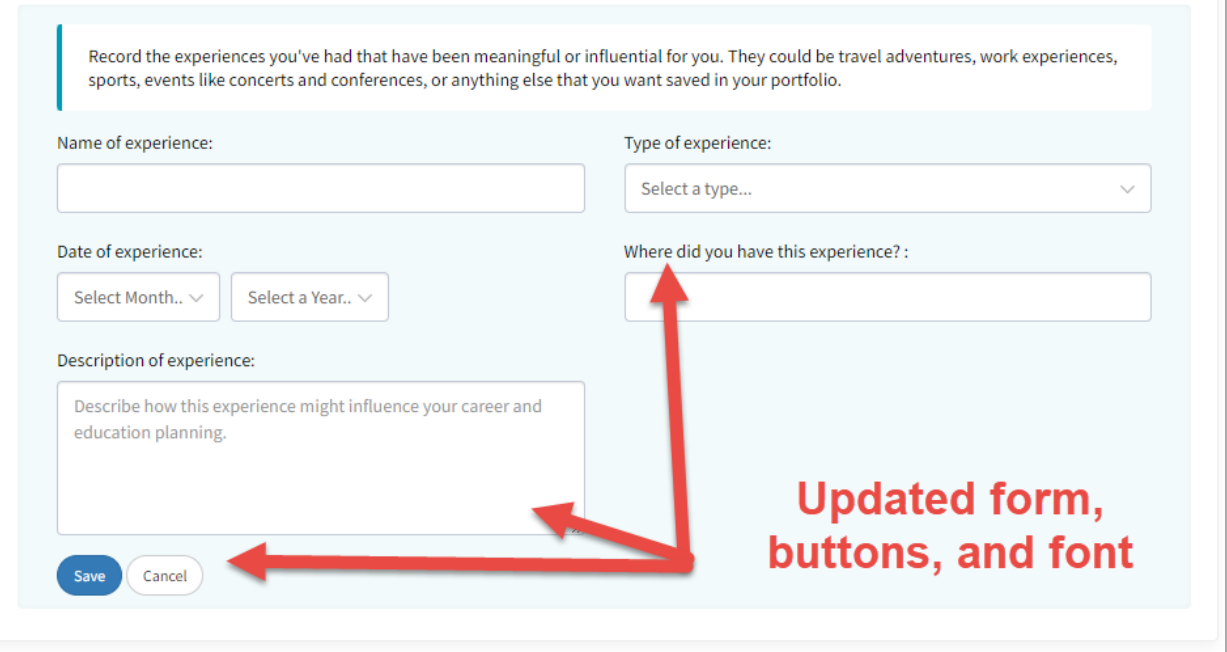

*Experiences – Empty Mode*

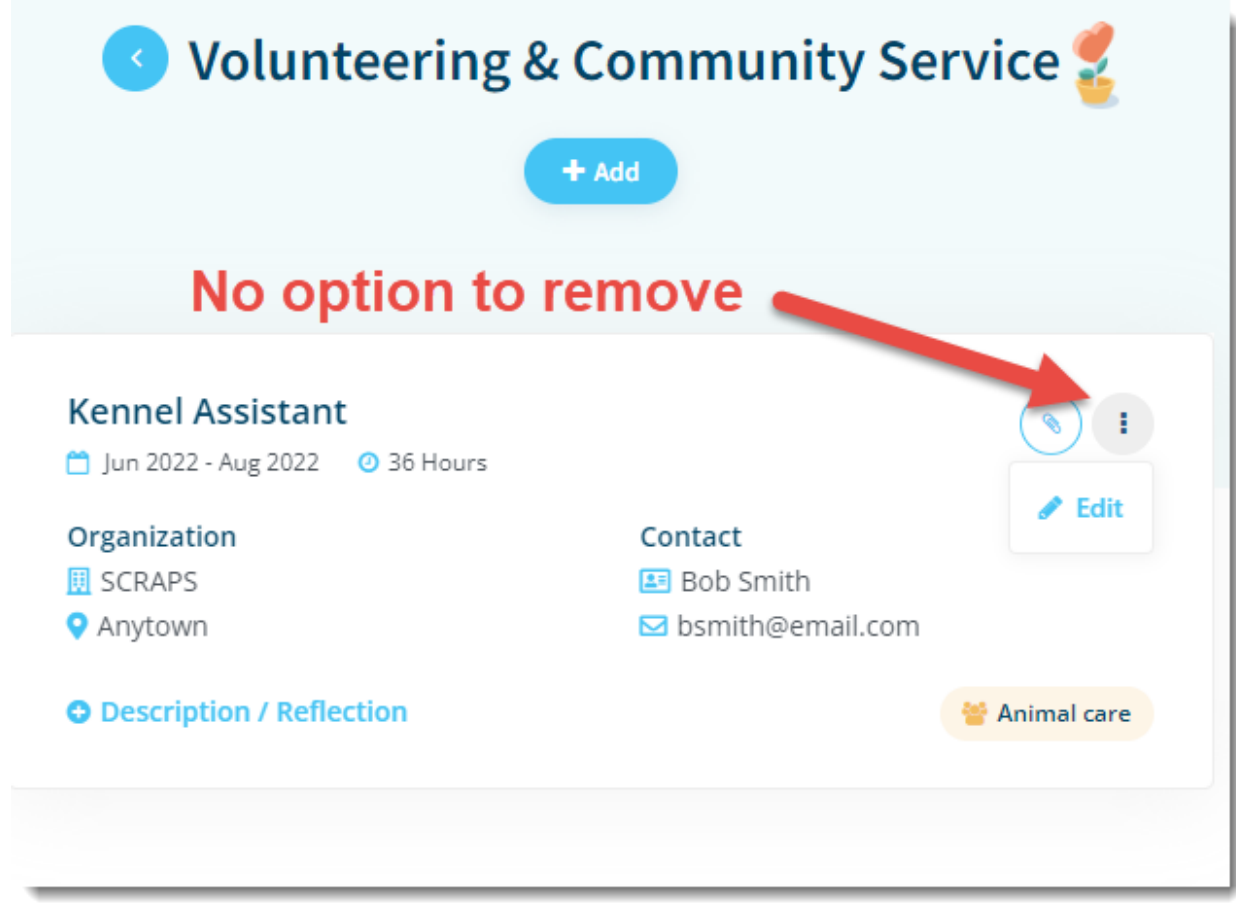

*Volunteering & Community Service Tile*

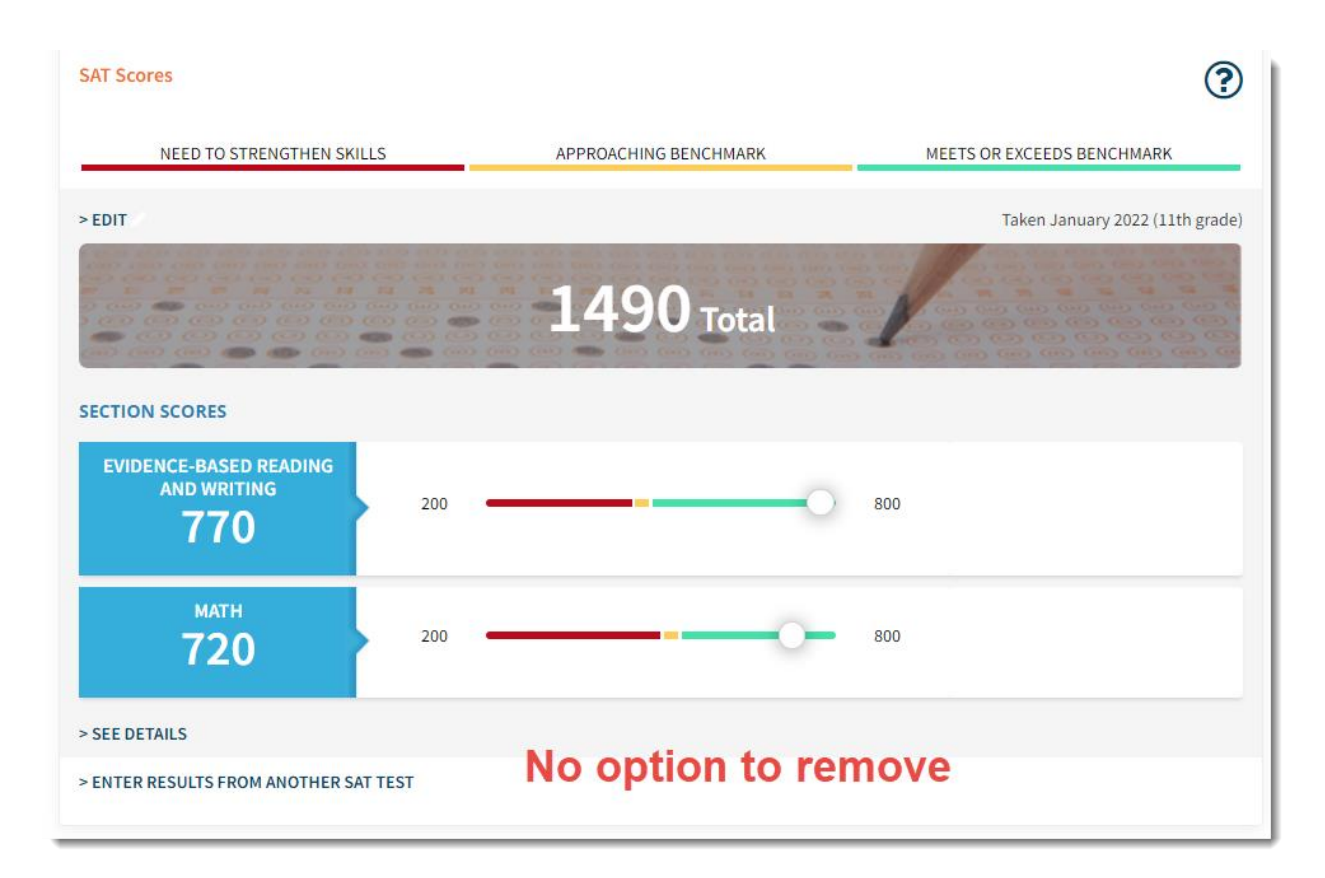

*Saved SAT Test Score*

## <span id="page-22-0"></span>*8. GET RECRUITED HAS BEEN RETIRED*

The 'Get Recruited' badge has been removed from College Planning > Get to College.

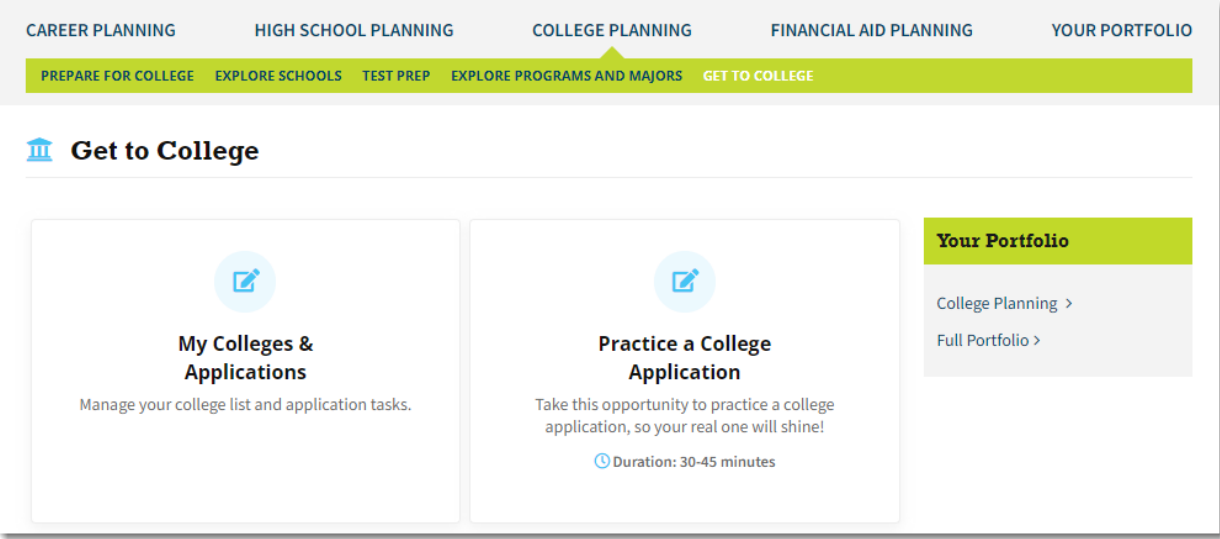

*College Planning > Get to College*

The 'Schools selected for the College Recruiter' has been removed from My > Portfolio > Postsecondary Plans. It will be available in the Professional view until further notice.

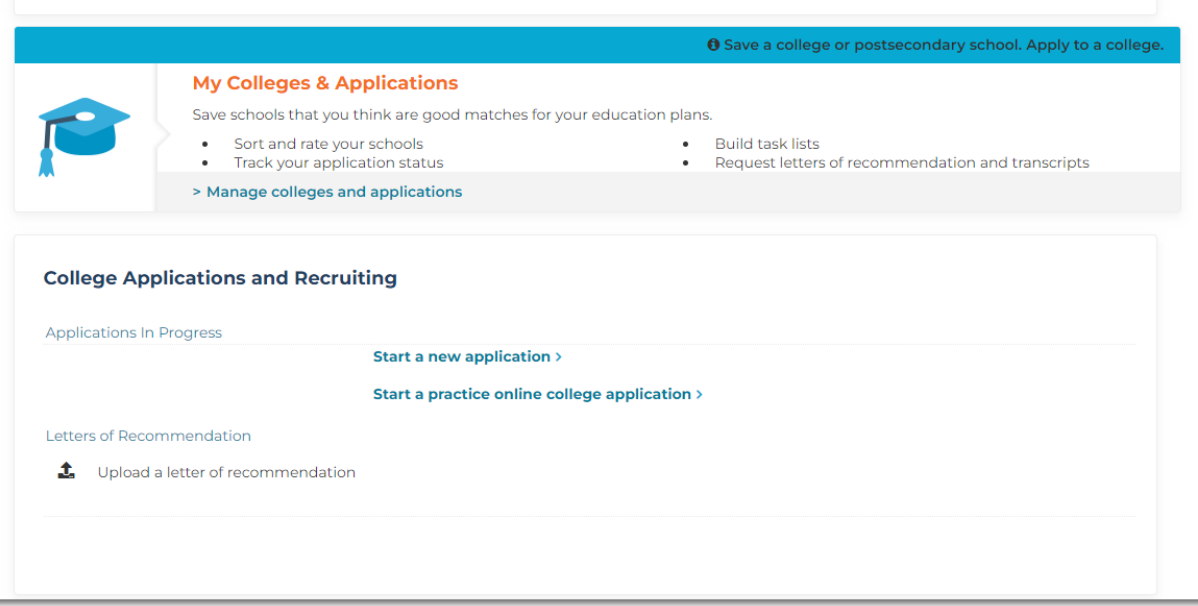

*My Colleges & Applications*

## <span id="page-23-0"></span>*9. ASSINGMENT & CURRICULUM – MY PROGRESS ICON*

The My Progress icon in Assignment & Curriculum has been made larger to make it more visible on the page.

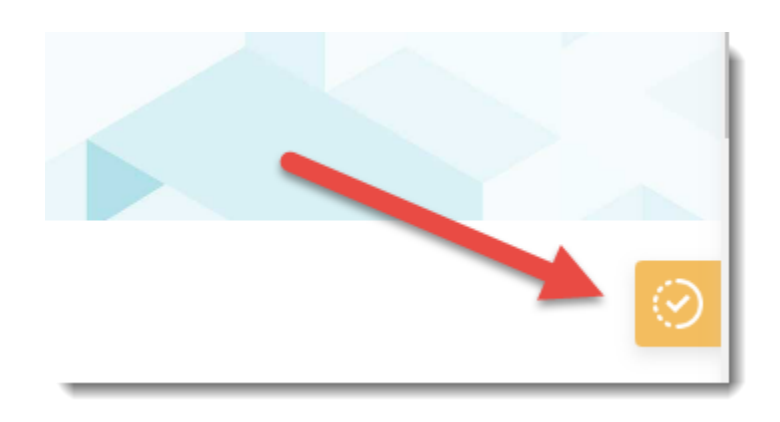

*Assignment & Curriculum My Progress Icon*